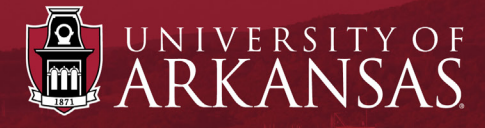

## **Workday Training**

## UAF Search Committee (OEOC) *Search Committee Training Status*

Last Updated: October 2021

## UAF Search Committee: Search Committee Training Status **CEO**

## Checking Search Committee Training **Status**

- 1. Within *Workday*, search for the employee's name in the main search bar.
- 2. Click the blue link with the employee's name. This will open the *Employee Profile Page* .
- 3. On the left blue menu, click **Committees** .
	- NOTE: If not listed, the employee needs to complete OEOC Search Committee Training (In Person, Webinar or Self-Paced).
- 4. The **Committee Service** tab shows **Current Memberships** . In the column, **Committee Name** look for *UAF | Approved Search Committee* .
- 5. Look under **The Membership Type End Date** column to see training expiration date.

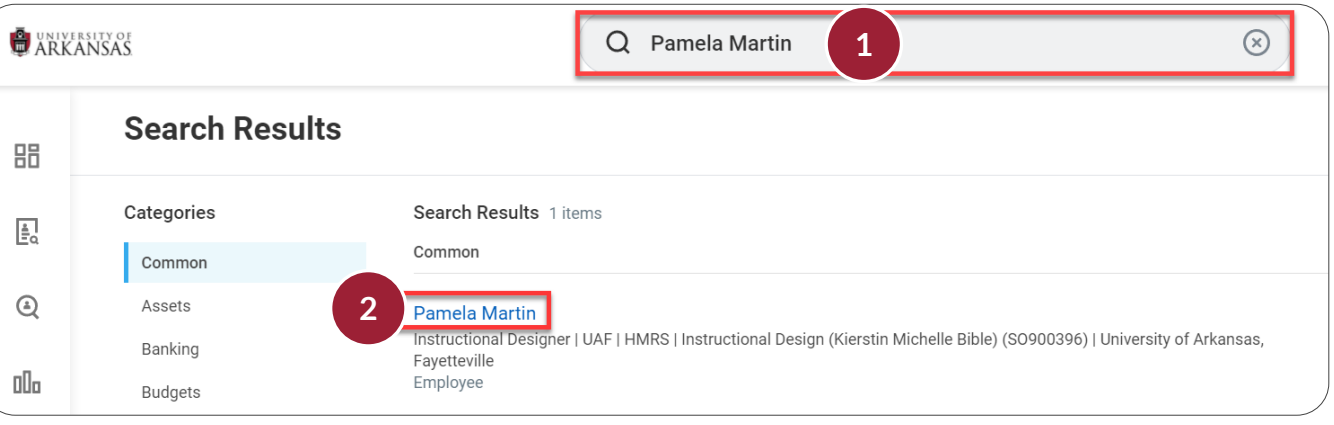

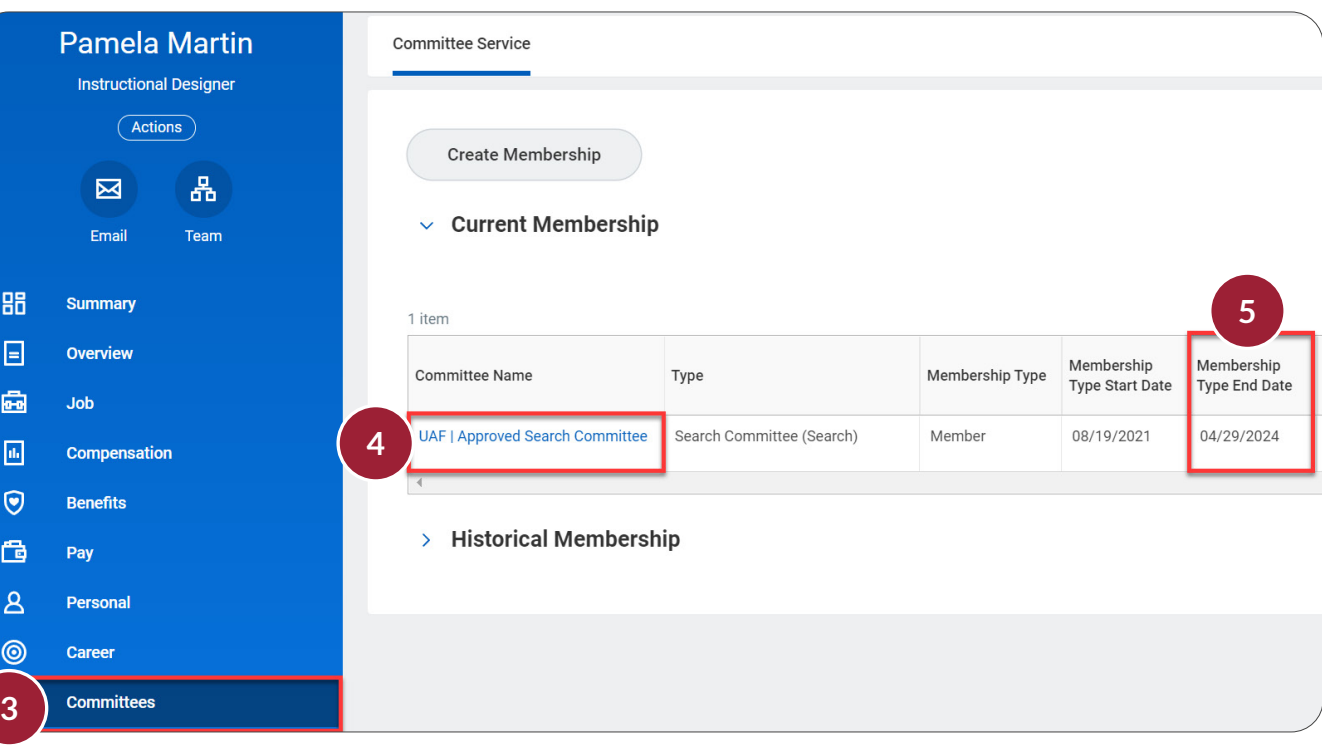

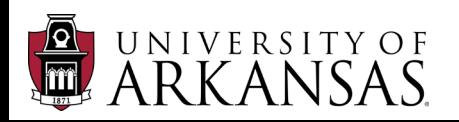